# LAPID

**Führerscheinkontrolle mit der LapID Driver App** Die LapID Driver App bietet Ihnen eine schnelle und sichere Führerscheinkontrolle via Smartphone. Voraussetzung hierfür ist, dass Sie im Besitz eines EU-Kartenführerscheins (deutscher und ausgewählte weitere) sind und Ihr Smartphone mit einer Kamera und einem Blitz ausgestattet ist.

Um die Führerscheinkontrolle mit der LapID Driver App zu nutzen, müssen Sie lediglich den vier unten stehenden Schritten folgen.

#### **Driver App installieren 1**

Damit Sie die Führerscheinkontrolle mit der LapID Driver App durchführen können, müssen Sie diese auf Ihr Smartphone laden. Die LapID Driver App ist kostenfrei im iOS App Store und Google Play Store erhältlich.

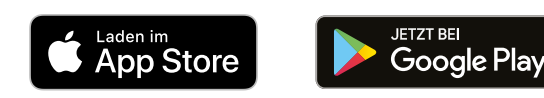

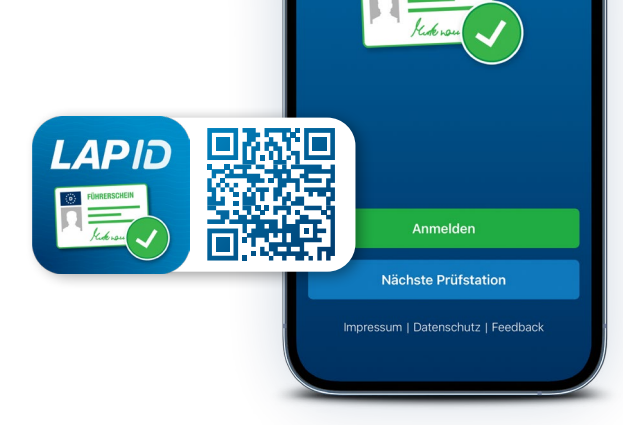

הום גו Driver

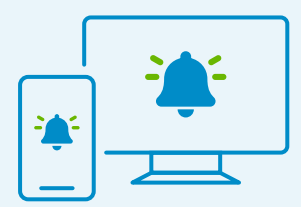

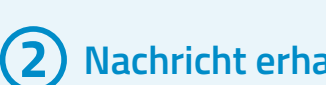

**Nachricht erhalten** 

Für jede anstehende Kontrolle erhalten Sie via E-Mail, SMS und/oder Push-Benachrichtigung eine Aufforderung. Darin ist das Datum angegeben, bis wann die Kontrolle spätestens durchgeführt sein sollte. In der Regel haben Sie hierfür zwei bis drei Wochen Zeit.

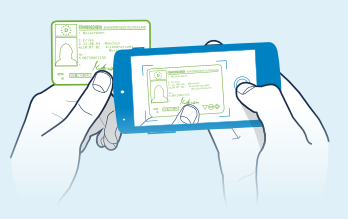

# **Nachricht erhalten Kontrolle durchführen**

Führen Sie die Kontrolle mit der LapID Driver App einfach und flexibel selbst durch. Wie Sie die Kontrolle Schritt für Schritt durchführen, erfahren Sie auf der nächsten Seite.

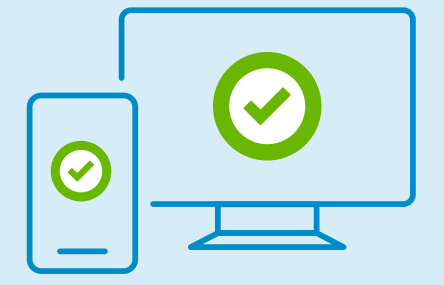

#### **Rückmeldung erhalten 4**

Nachdem Sie Ihre Kontrolle abgeschlossen haben, werden Sie innerhalb von 48 Stunden über das Ergebnis Ihrer Führerscheinkontrolle informiert.

#### **Registrierung**

Klicken Sie nach dem Öffnen der App auf "Anmelden". Geben Sie nun Ihre dienstliche E-Mail-Adresse oder Mobilfunknummer ein. Geben Sie im nächsten Schritt den Code ein, den Sie per E-Mail oder SMS erhalten. Vergeben Sie nun ein Passwort, welches mindestens 8 Zeichen lang ist, einen Groß- und Kleinbuchstaben sowie eine Zahl und ein Sonderzeichen enthält.

#### **Herkunft des Führerscheins**

Wählen Sie bei Ihrer ersten Kontrolle das Ausstellungsland Ihres Führerscheins aus. Sollte das passende Ausstellungsland nicht dargestellt sein, so ist eine Kontrolle mit der LapID Driver App nicht möglich. Bitte wenden Sie sich in diesem Fall an Ihren Fuhrparkverantwortlichen.

#### **Aufnahme der Rückseite**

Bei Ihrer ersten Führerscheinkontrolle wird zusätzlich zur Aufnahme der Vorderseite des Führerscheins, eine Aufnahme der Rückseite benötigt. Achten Sie bei der Aufnahme darauf, dass keine wichtigen Eintragungen verdeckt sind und die Zeichen im Hologramm auf der linken Seite gut zu erkennen sind.

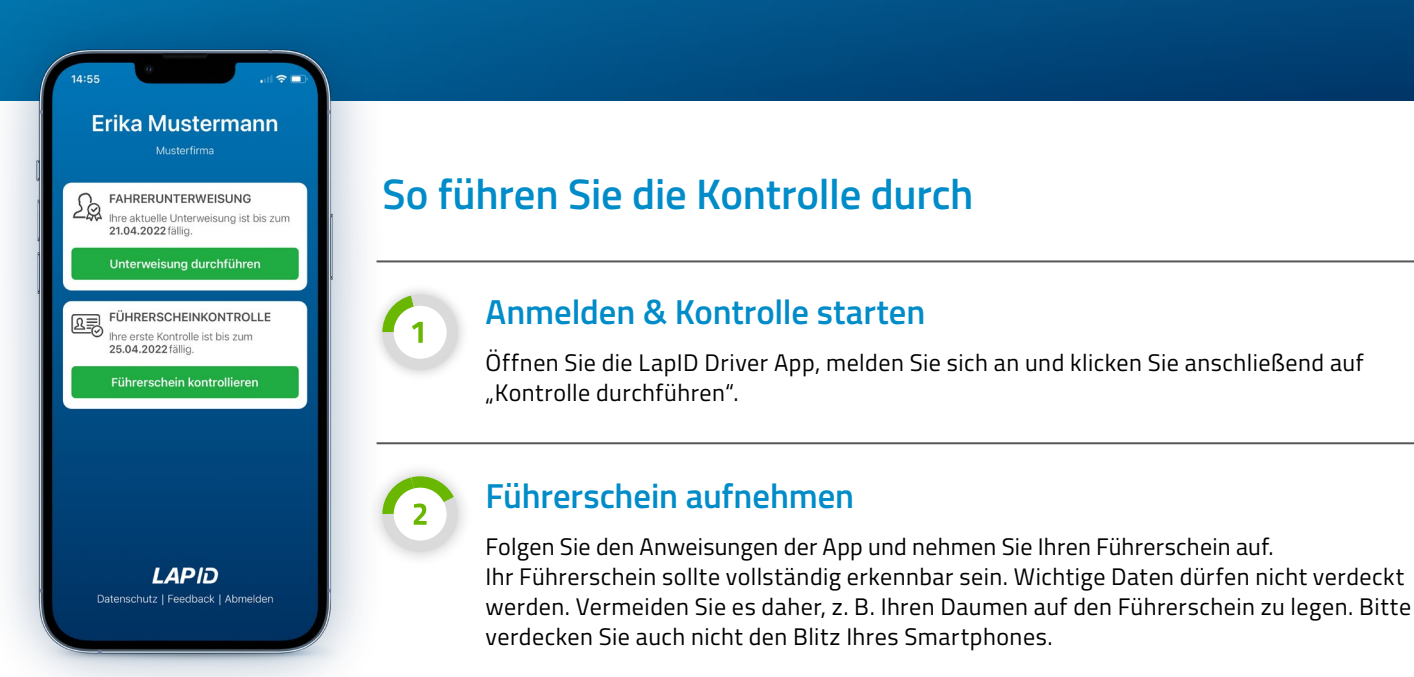

## **Hinweise und Videoanleitung**

Falls Sie nicht weiterkommen und Hilfe benötigen, finden Sie weitere Informationen und Anleitungsvideos mit einem Klick auf das Fragezeichen in der oberen rechten Ecke.

## **Führerscheinkontrolle abgeschlossen**

Nachdem Sie die Aufnahme Ihres Führerscheins abgeschlossen haben, wird diese verschlüsselt und zur Überprüfung an LapID übertragen. Sie werden innerhalb von 48 Stunden über das Ergebnis Ihrer Führerscheinkontrolle informiert.

Sollte eine Ihrer Führerscheinkontrollen einmal nicht erfolgreich sein, können Sie in der Driver App den Grund für die fehlgeschlagene Kontrolle einsehen und die Kontrolle wiederholen.

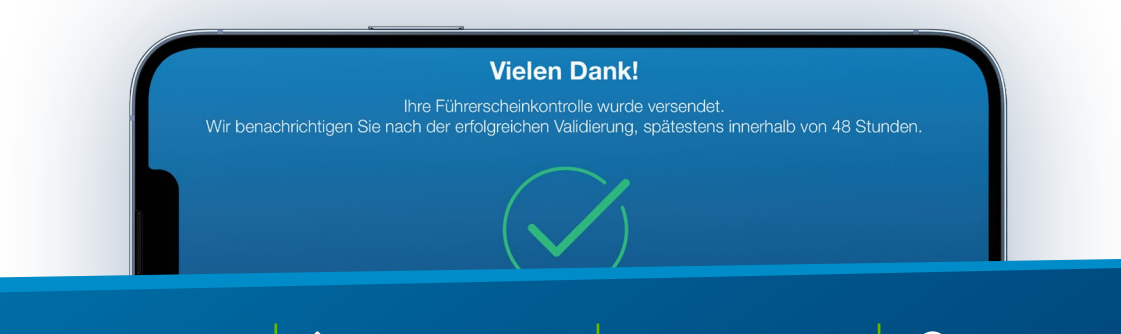